Die **Crazy Games** sind eine Sammlung von logischen Denk- und Actionspielen. Um näherer Informationen über die Spiele zu erhalten, lesen sie bitte die Windows-Hilfedatei CGAM.HLP (Drücken des <sup>13</sup>-Knopfes) oder fordern Sie eine Preisliste beim Autor an:

Josef Stöckl Kundmanngasse 10/9 A-1030 Wien e-mail: Compuserve: 106371,1776 Internet: 106371.1776@compuserve.com homepage: http://ourworld.compuserve.com/ homepages/crazy\_bytes

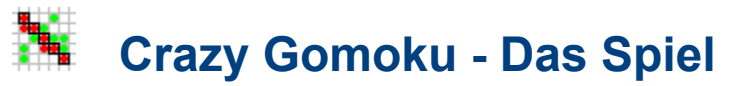

#### **Deinstallation**

Das Spiel **Crazy Gomoku** ist ein Strategiespiel, das gegen den Computer gespielt wird. Das Spielfeld ist ein Quadrat mit 9 bis 23 Kästchen Seitenlänge Spieler und Computer setzten abwechselnd **Symbole**, deren Form und Farbe im Einstellungsdialog verändert werden können, auf ein freies Kästchen.

Jeder Spieler versucht dabei, eine geradlinige Fünferreihe aus seinen Symbolen in waagrechter, senkrechter oder diagonaler Richtung zu bilden. Zugleich müssen die Spieler verhindern, daß der Gegner eine Fünferreihe bilden kann.

Dabei ist es von Vorteil, die Symbole nicht direkt nebeneinander zu setzen, was den Gegner ja sofort zum **Dazwischensetzen** bzw. **Blockieren** herausfordern würde. Besser ist es, die Symbole scheinbar wahllos so voneinander entfernt zu setzen, daß diese später zu rechten bzw. 45°-Winkeln oder Kreuzen ergänzt werden können. Dann muß der Gegner nämlich plötzlich an mehreren Stellen kontern.

Dies verlangt erhöhte Aufmerksamkeit, einerseits, um diejenigen Kästchen zu erkennen, deren Besetzung dem Gegner mit einem Zug zum Erfolg verhelfen könnte, zum anderen, um geschickt eigenen Chancen zu suchen und Vorbereitungen zum Aufbau einer Fünferreihe treffen zu können.

Versäumt es ein Spieler, rechtzeitig Kästchen zu besetzen, die für den Gegner später strategisch wichtig werden, kann er den Verlust der Partie meist nicht mehr verhindern.

Der Spieler, der als erster eine Fünferreihe zusammenbringt, ist **Sieger** der Partie. Gelingt es keinem Spieler, eine Fünferreihe zu bilden, so endet die Partie **unentschieden**.

Die Bedienung des Programms erfolgt mit der Maus. Durch Klicken mit der linken Maustaste auf ein freies Kästchen setzt der Spieler sein Symbol. Durch Klicken mit der rechten Maustaste kann der Spieler dem Computer einen Zugvorschlag abverlangen.

Alle anderen Funktionen des Programms werden durch die Schalter der Werkzeugleiste am oberen Fensterrand gesteuert.

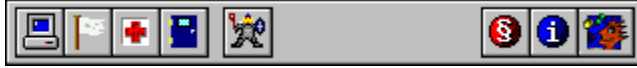

Die Statistikleiste am unteren Fensterrand gibt Auskunft über die Anzahl der gewonnenen und verlorenen

**B** Spiele, bzw. darüber, wieviele Spiele unentschieden

**a** ausgegangen sind.

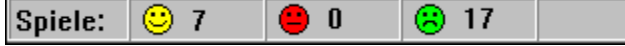

Die Statistikwerte können im Einstellungsdialog auf Null gesetzt werden.

# **Crazy Gomoku - Deinstallation**

### Das Spiel

Sollte Dir das Programm **Crazy Gomoku** wider Erwarten nicht gefallen und Du befindest Dich in der Situation, es von Deiner Festplatte entfernen zu müssen so gehe folgendermassen vor:

- 1. Entferne alle zu **Crazy Gomoku** gehörenden Icons aus der Programmgruppe und falls leer auch die Programmgruppe.
- 2. Lösche das Verzeichnis **CrazyGom** oder das Verzeichnis, in das Du **Crazy Gomoku** installiert hast samt Inhalt.
- 3. Lade im Notizblock (Windows 3.x) bzw. WordPad (Win 95) die **BRAINBOX.INI**-Datei aus dem Windows-Verzeichnis. Suche Sie den Abschnitt **Crazy Gomoku**. Er müßte in etwa so aussehen.

[Crazy Gomoku] left=127 top=46 width=515 height=502 drawn=0 won=2 lost=19 size=18 color1=1 color2=3 shape1=2 shape2=2

Lösche sämtliche Zeilen in diesem Abschnitt. Speichere die Datei. Wenn Du kein anderes Spiel aus meiner Produktion verwendest, sollte **BRAINBOX.INI** jetzt leer sein. Du kannst dann die ganze Datei löschen.

**Crazy Gomoku** ist damit restlos von Deiner Festplatte entfernt.

## N.  **Crazy Gomoku - Einstellungen**

## Das Spiel

Mit Hilfe der Einstellungs-Dialogbox kann der Spieler Spielsymbole und Spielfeldgröße beeinflussen.

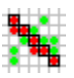

Mit diesem Schalter kann der Spieler dem Computer das Recht einräumen, das Spiel zu beginnen.

Die Symbolart (Kreuzerl oder Ringerl) bzw. die Symbolfarbe, mit der der **Computer** zieht, kann eingestellt werden. Dieser Schalter beendet das Spiel.

Die Einstellungen bleiben unverändert.

Mit diesem Schalter kann der Spieler eine Partie aufgeben. Sie wird dann als verloren gewertet.

Der Info-Schalter zeigt Informationen über Programm, Version, Programmiersprache und Autor.

Die Einstellungen werden übernommen.

Dieser Schalter öffnet den Einstellungsdialog.

Die Symbolart (Kreuzerl oder Ringerl) bzw. die Symbolfarbe, mit der der **Spieler** zieht, kann eingestellt werden. Aktiviert der Spieler diese Checkbox, so wird nach Betätigung des OK-Schalters die Anzahl der gewonnenen und verlorenen Partien bzw. die Anzahl der Partien, die unentschieden ausgegangen sind, auf Null gesetzt.

Der Paragraph-Schalter startet diese Hilfe.

Die Spielfeldgröße kann zwischen 9 und 23 variiert werden. Bei einer Änderung wird das laufende Spiel abgebrochen.

Der Spieler kann sich vom Computer Vorschlag für seinen nächsten Zug machen lassen. Der Computer zeigt seine Wahl durch ein blinkendes Feld an.